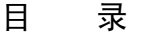

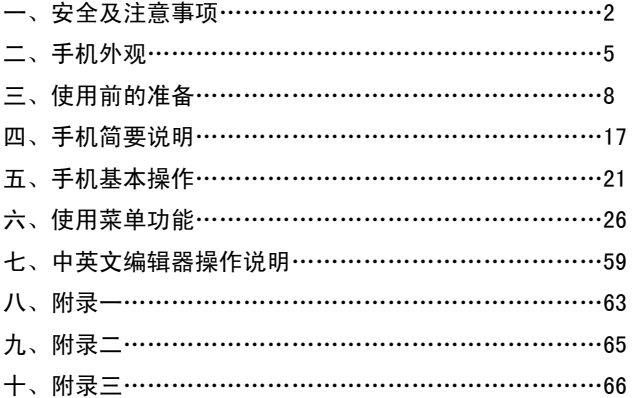

## 一.安全及注意事项

为了安全、有效地使用您的手机,请您在使用前阅读以下信息:

- ¾ 在化工厂、加油站、油库以及其它爆炸物附近时,请您关机。
- ¾ 使手机远离儿童。
- ¾ 在驾车过程时,请使用耳机通话装置以保安全;除非在紧急情况下,否则 请您在路旁停车,再进行通话;特别是不要在高速驾车中使用手机。
- ¾ 请勿在飞机上使用移动电话,在登机前请检查手机是否设置了自动开机功 能。
- ¾ 在医院不要使用移动电话,以免干扰医疗设备的正常运转,导致医疗事故 的发生。如果在心脏起搏器、助听器以及其它一些医疗电子设备附近使用 手机时应特别注意,手机可能会干扰这些设备。
- ¾ 非原厂附件和配件,不具有保修资格。
- ¾ 请勿自行拆卸手机,若您的手机发生故障,请与我们指定的维修处取得联 系。
- ¾ 严禁手机在没有装上电池时插上充电器充电;取电池时应关掉手机电源, 否则会损坏电话记忆。

 $\mathfrak{D}$ 

- ¾ 充电必须在通风和散热良好的环境下进行;远离易燃、易爆品。
- ¾ 为避免消磁,请保持手机远离磁性物质,如磁碟片、信用卡等。
- ¾ 确保手机不与任何液体接触;一旦发生此种情况,请拆下电池并与我们指 定的维修处取得联系。
- > 避免在温度过高或过低的环境下使用手机;避免将手机暴露在强烈日光下 或湿度较高的环境中。
- ¾ 不能用液体或含有强洗涤剂的湿布来清洁您的移动电话。
- ¾ 您的手机具有拍照和录音功能,请遵照相关法律法规使用这些功能,擅自 拍照和录音可能会触犯法律和法规。
- ¾ 使用手机时请不要扔、摔、敲打手机,以免损坏外壳及手机内部元件。
- ¾ 不要将旧电池扔进一般生活垃圾中。在有明确规定废旧电池处理的地方, 请按照规定的指示处理。

〈说明〉:本手册是在中文简体操作模式下的使用说明,在英文操作模式下 稍有不同。

〈警告〉:1.本公司对于不遵守上述建议或不正当使用而造成的后果,将不 承担任何责任。

2. 本手机所配的数据线仅适用于万利达 MT115 手机,请勿使用

在其它任何型号的手机上;本手机所配的数据线仅适用于与所配 充电器连接,或者直接通过电脑 USB 接口这两种方式给手机充 电,请勿使用其它任何方式充电。

如本手册中所述内容与您的手机不符,请以手机为准。

本公司有权随时对说明书进行修改,恕不另行通知。

感谢你选择本公司生产的数字移动电话,本公司售后服务热线 95105928 为终端用户提供自动语音应答、语音信箱留言、交互式传真等服务,且用户在 全国各地拨打 95105928 仅收取当地市话费用。

# 二.手机外观

## 以下是手机正面示意图:

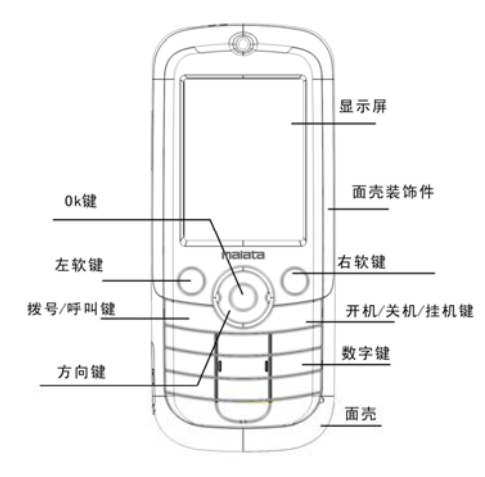

## 以下是手机侧面示意图:

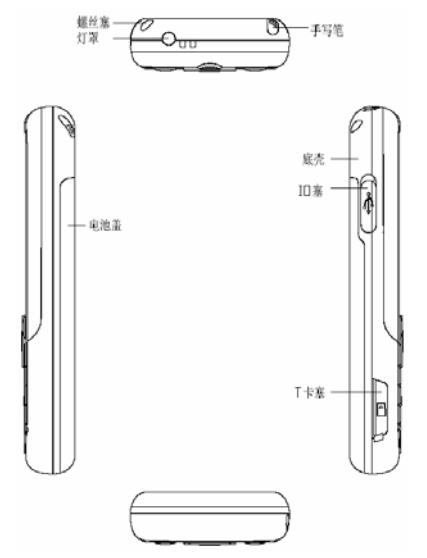

## 以下是手机背面示意图:

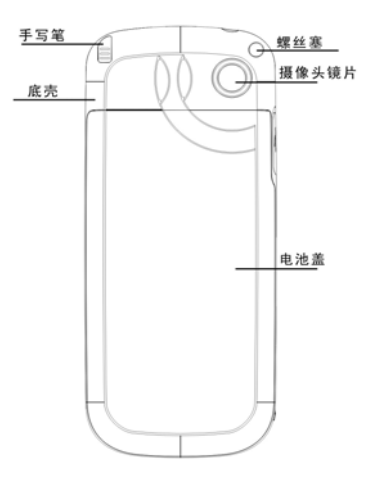

## 三、使用前的准备

#### 安装您的 SIM 卡

当您登记移动电话号码时, 您将取得一张由网络供应商提供的 SIM 卡(用 户识别卡)。

有了这张 SIM 卡,您就可以使用该手机的各项功能,在 SIM 卡中存储了许 多通信时所需的参数,并可存储个人资料,包括 PIN 码(个人识别码)、电话簿、 短消息及其它额外的系统服务。

警告: 请勿扭曲或划伤 SIM 卡, 也不要让它接触静电、灰尘或浸水; 若 SIM 卡遗失,请立即与您的网络运营商联络,以便寻求协助。

在安装您的 SIM 卡之前请首先关机,然后打开后盖,将 SIM 卡安装在手机 背面的 SIM 卡槽中。

请按照下面的图示安装 SIM 卡:

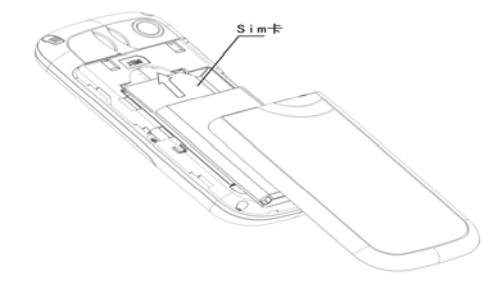

注意:*SIM* 卡属于微小物体,请不要让儿童接触 *SIM* 卡,以免儿童将其误 吞入口中!

## 安装存储卡

本机支持使用 T-FLASH 卡作为扩展存储空间,请按照下图安装或取出存储 卡。

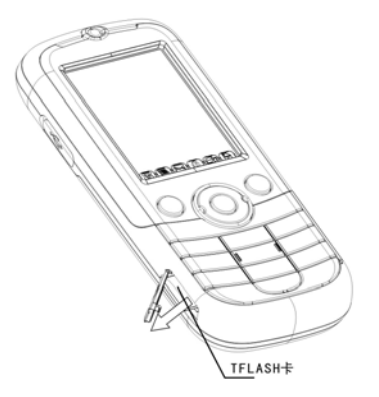

注意: *T-FLASH* 卡属于微小物体,请不要让儿童接触 *T-FLASH* 卡,以免 儿童将其误吞入口中!

温馨提示:本机支持的 *T-Flash* 卡最大容量为 *2G*,本公司推荐使用原厂标配的 *T-Flash* 卡或 *SanDisk,Kingston* 等主流知名品牌的 *T-Flash* 卡,使用其它自购 *T-Flash* 卡可能会存在与本机不兼容的问题。

## 安装电池

请使用原装电池及其附件,当电池不使用时,请妥善保存。 请按照下图装取电池盖。

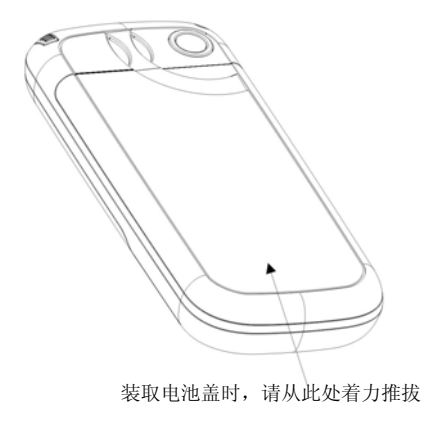

请在关机状态按照下图安装电池。

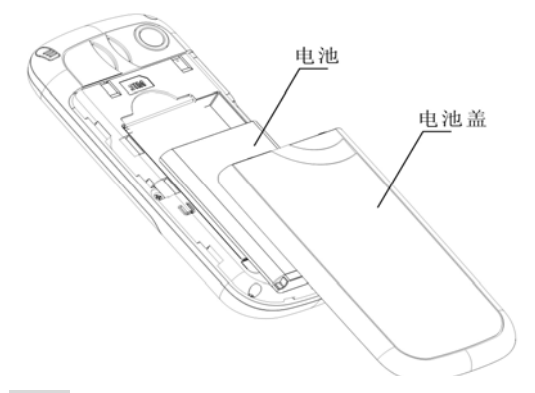

注意:请按照图示正确操作以防损坏电池接触点。

## 为电池充电

12 新电池必须在连续几次的完全充放电以后,其效能才能达到最佳性能。 当电池电量耗尽时请及时充电,过度放电会损害您的电池。

电池充满后,请及时切断充电器与交流电源的连接,然后再断开与手机的 连接。

请按图示连接充电器。

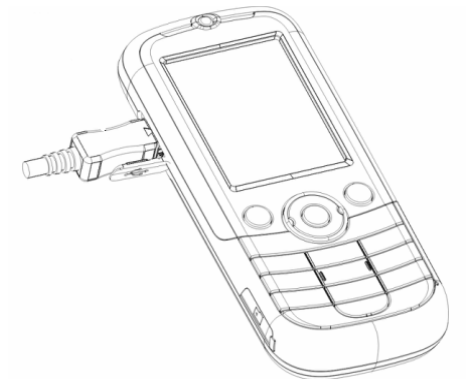

开机充电时话机屏幕电池容量图标自右向左动画显示,电池充满以后电池

容量以满格静止显示。

注意:电池在充电期间有轻微发热为正常现象。

## 触屏笔的安装

触屏笔是手机的一个重要部件,当您不需要触屏笔的时候,把触屏笔插入 触屏笔插孔内妥善保存,请参考以下图片进行触屏笔的安装。

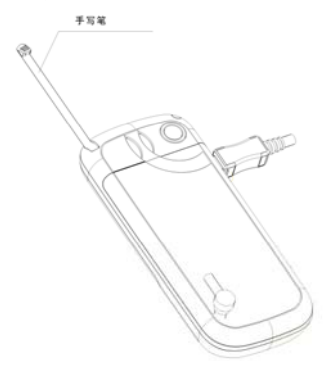

### 电池的使用

电池的性能受多种因素的影响,包括您的无线承载网络配置、信号强度、 使用手机时的温度、您所选择和使用的功能或设置、手机选择的配件以及其它 的应用程序模式。

为使电池达到最佳性能,请遵守以下规则:

- 新电池或长期未使用的电池需要较长时间充电;
- ◆ 充电时, 使电池保持在室温或接近室温环境下;
- ◆ 经讨长期使用, 电池会因逐渐损耗而需要较长时间的充电, 这属于正常现 象。但如果正常充电后发现通话时间减少而充电时间增加,那么您需要购 买原厂电池或经本公司认可的电池,劣质配件会损害您的手机并导致危险!
- 由于电池长时间搁置或电池电量过低时,插入充电器需一段时间后才能正 常显示充电界面,请用户耐心等待。

注意:为了您的安全及爱护环境,请不要随地丢弃电池。

警告:任何形式的电池短路有可能造成爆炸、火灾或人身伤害等严重后果!

#### P1N 码

PIN1 码: 用以讲入 SIM 卡的个人识别码, 可防止他人未经您的许可使用

您的 SIM 卡。若您的手机已启动 PIN1 码保护功能,开机时,屏幕会显示"输 入 PIN"。输入 PIN1 码的过程中,屏幕会用\*代替输入的内容。从网络运营商处 取得 SIM 卡的同时, 您也会取得此 PIN1 码。

PIN2 码: 在使用网络提供的计费通话等特殊功能时所需的个人识别码。

PUK 和 PUK2 码 (8 位)。

要更改锁定的 PIN 码,需使用 PUK 码(个人解锁码)。要更改锁定的 PIN2 码,需使用 PUK2 码。如果这两个密码未随 SIM 卡提供,请向当地的服务供应 商索取密码。

〈警告〉:如果连续输入三次错误的 *PIN* 码,*SIM* 卡将被锁住,请立即与 网络运营商联络以寻求协助解码。自行尝试解码可能导致该 *SIM* 卡永久失效。

## 四、手机简要说明

## 呼叫键

用于拨打或接听电话。

待机状态短按呼叫键可进入通话记录。

## 挂机键/开关机键

用于挂断电话或拒接来电。 用于退出其它应用返回到待机状态。 待机状态时长按该键可以关机。 关机状态时长按该键可以开机。

## 方向键

用于移动选择条或光标。

待机状态下可用方向键进入指定的快捷功能。

## OK 键

浏览菜单时可作为确认键。

短按进入万利达乐园菜单 长按进入照相机预览界面

## 数字键

用于输入数字或字符。

待机时长按数字键 1 用于呼叫语音信箱。

待机时长按数字键 2~9 用于快速拨号。(需设定)

在待机画面下长按"#键"可以开启或退出静音模式。

在数字拨号界面,连续短按或长按"\*"键可输入"P"、"+"或"W"字 符。

### 屏幕待机显示图标

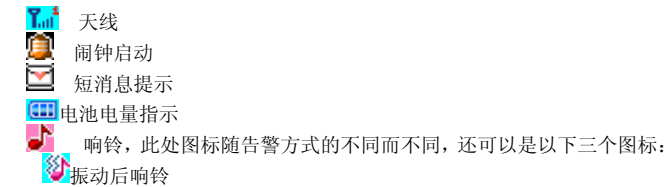

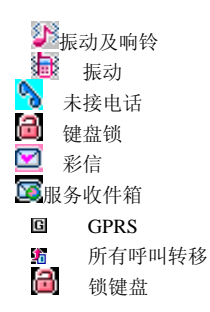

## 语言及输入法

您的手机提供中英文输入方法,具体操作请参考关于中英文编辑相关的章 节,您可以详细了解各种输入的方法和彼此间的切换。

## 来电提示方式

提供以下几种来电模式:

响铃

振动

## 振动及响铃 振动后响铃

## 名词说明

拨打国内电话

待机状态下按键输入电话号码,然后按呼叫键呼叫。 拨打国内电话为:区号 + 电话号码 + 呼叫键

#### 拨打国际电话

连续短按或长按"\*"键,直到显示屏上出现国际长途电话前缀符号"+"。 输入前缀号后,接着输入您要拨打的国家区号的完整的电话号码。

拨打国际电话为:"+"国家代码 + 地区码完整的电话号码 + 呼叫键

❖ 拨打固定电话分机

拨打固定电话分机为(不含加号):电话号码 + "P" + 分机号 + 呼叫 键

紧急电话

20 在任何一个使用数字 GSM 网络的国家,如果您处在网络覆盖范围内(可 以通过检查手机显示屏左上角的网络信号强度指示条得知), 您都应当能够呼 叫紧急服务。如果您的网络供应商没有在该地区提供漫游服务,显示屏上将会 显示"可紧急呼叫(EMERGENCY CALLS ONLY)", 告诉您只能进行该类 呼叫。

*\** 在某些地区,112 (紧急电话)服务是网络运营商所提供的服务,如有异 常,可咨询网络运营商!

#### $\Leftrightarrow$  IMFI

国际移动电话识别码。关闭手机并取下电池,在手机背面即可看到印有此 号码条码标签。该号码也存储在手机内,从待机界面输入"\*#06#"即可显示出 来。

## 五、手机基本操作

## 开机

按住"开关机键",可以开启手机,如果 SIM 卡与手机未设置密码保护, 则自动搜索网络,当手机注册到网络后,网络运营商的名称会显示在屏幕中。 此时您便可以拨打或接听电话了。

如果开机后屏幕显示"插入 SIM 卡",请关机,检查您的 SIM 卡是否安装 正确或尚未安装。

插入 SIM 卡后,话机会自动检验该 SIM 卡是否可用,然后显示屏上会按 顺序出现以下提示:

- 1) "输入手机锁密码"――如果您开启了话机锁。(默认密码为:1122)
- 2) "输入 PIN"―― 如果您开启了 SIM 卡锁。
- 3) "无服务"——表示注册网络失败,此时无法呼叫。
- 4) "可紧急呼叫"――只允许拨打 112。
- 5) "查找"――话机正在搜寻网络,直至找到了合适的服务网络。
- 6) "中国移动或中国联通"――表示网络注册成功。

## 关机

如果要关闭手机,请长按开关机键,当屏幕上显示关机动画后,手机关闭。 请不要通过直接取下电池的方式关机,如果这样做,容易损害 SIM 卡和导致一 些信息丢失。

### 拨打电话

- 待机状态下输入电话号码,按呼叫键呼叫。如要挂断电话或取消拨号请按 挂机/取消键;当电话接通后,屏幕上可以看到通话时间。
- 使用电话簿拨打电话:查找储存在电话簿中的姓名/电话号码,按呼叫键呼

22

叫。

 重拨最近拨打过的电话号码:在待机状态下,按呼叫键可查看您最近发生 的电话号码或姓名的列表。滚动至所需的号码或姓名,然后按呼叫键呼叫。

#### 调整听筒音量

在通话过程中,可以按上下方向键来调节听筒音量。

#### 应答呼叫

当有电话拨入时,根据手机的设置,会以响铃、振动、振动及响铃、振动 后响铃来电方式提示。

要接听电话,按拨号键。

要拒接电话,按开/关机键。

如果申请了主叫号码识别业务,呼叫时主叫的号码将会显示在屏幕上。如 果这个号码已存储在电话簿中,则此号码对应的姓名将显示在屏幕上。

## 快速拨号

本机提供 8 个快捷按键,您可以自定义这些按键对应的电话号码。这样只 要在待机状态下长按[2~9]键,您就可以快速发起呼叫;[1]键特定为语音信箱 号码的快速拨号。

*<*注意*>*:快速拨号必须要按住*/*点击键 *2* 秒钟以上,如果您没有为该键指 定快速拨号功能,则无法拨出。

## 发送 DTMF 信号

当设置了发送 DTMF 信号功能,在通话过程中,您在键盘上所按下的数字 键以及\*和#键,将以 DTMF 信号的形式发送到对方。如果不打开此项功能,将 可能无法实现拨打分机号码等功能。

## 呼叫保持

如果您申请了呼叫保持的增值业务,那么在通话过程中点击选项可以出现 如下功能菜单:

保留单线通话:暂时中止当前通话,但通话线路保持连接。

▲ 结束单线通话: 结束当前的通话。

新通话:进入拨号界面,拨打另一个电话。

电话簿:可以进入电话簿目录。

● 短信: 可以讲入短消息日录。

录音:对当前的通话内容进行录音。

 $24$ 

- 背景音:可以设置当前通话的背景音。
- 静音:可将话筒关闭/开启。
- 双音多频:可以设置是否发送 DTMF 信号。

注意:有些菜单项只在特定的情况下才出现,或需要当地网络支持,如: "保留"、"新通话"等,详情请咨询网络运营商。

#### 未响应事件

当手机有新的未读信息、未接电话等事件时,手机会有相应的图画或图标 提示,请及时查看这些信息。

#### 连接语音信箱

您的手机允许您将呼入电话转移到语音信箱,然后会收到一个关于有语音 留言的通知。(语音信箱中心号码必须预先设置好)

## 六、使用菜单功能

## 1 短消息

#### 1.1 短信

短信功能是一种网络服务,您可能需要先向网络运营商申请,才能发送和 接收短信息。

您的手机支持发送短信息的功能。短信息是先发到网络的短信息中心,然 后网络再向目的用户发送。如果用户没有开机或不能接收短信息(存储器满), 网络将暂时保存此信息,保存期限由发送用户设置和服务运营商共同决定。

使用短信息服务, 您的手机可以发送和接收连锁文字信息, 发送连锁信息 可能影响信息的费用。有关更多详情,请向您的服务供应商咨询。

如果短信息容量已满,在屏幕顶行显示一个闪烁的短信图标;需对已满的 短信息进行清理删除后,才可正常接收短信。

注意: 当您通过短信息网络服务发送信息时, 手机可能会显示"已发送"。 这表示手机已将信息发送至手机内设置的信息中心邮箱。但并不表示指定收件 人已收到信息。有关信息服务的更多详情,请向您的网络供应商咨询。

#### 1.1.1 收件箱

您可以在收件箱中查看已收到的短信息,并可执行以下操作:

- 回复:对接收到的短信息进行回复。
- 删除:删除当前短信息。
- 多选删除:可选择指定的多条信息进行删除。
- 编缉:对当前短信息进行编辑或编辑后发送。
- 转发:可以直接转发此短信给他人。
- ◆ 复制到手机/SIM 卡:把此信息从 SIM 卡/手机复制至手机/SIM 卡。
- 移动到手机/SIM 卡:把此信息从 SIM 卡/手机移动至手机/SIM 卡。
- 聊天: 和信息发送者发起聊天。
- 全部删除:可以删除收件箱中所有短信息。
- 复制全部:可以将 SIM 卡或手机中的全部信息进行互相复制。
- 移动全部:可以将 SIM 卡或手机中的全部信息进行互相移动。
- 使用号码:对接收到的短信息号码、短信中的数字信息进行保存或拨号等 操作。
- 使用网址:用户可以提取短信中的网址,并可以把该网址加入书签或直接 前往。
- 存储项目:对接收到的短信中图片、铃声等项目进行存储。

#### 1.1.2 发件箱

在发送信息时选择"保存并发送",储存的信息将保存到发件箱中;也可将

您编辑的信息直接储存到发件箱中;如果您的信息发送失败,此信息也会保存 到发件箱中。并可对保存发件箱中短信进行相关操作。

#### 1.1.3 写短信

您可以在此菜单中创建短信息。

您的手机支持发送字符数超过 70(普通文字信息的字数限制)的连锁信息。 如果信息包含的字符数超出 70,则会作为两条或更多的普通文字信息发出。

写短信时的菜单选项功能如下:

- 完成:进入发送方式选项发送短信。
- 使用模板:使用内置的常用短语。
- 插入对象:插入铃声、图片、动画等 EMS 元素(需网络运营商支持)。
- 文字格式:为信息中的文字设置文字大小(仅支持英文和数字)、字体、对 齐方式及新段落的对齐方式。
- 插入号码:插入选择的电话号码。
- 插入联系人:插入选择的电话簿的姓名。
- 插入书签:插入选择的 wap 书签。
- 输入法:选择输入法。

注意:仅当您的网络运营商或服务供应商支持时才可以使用图片信息功能。

28

只有具备图片信息功能的手机才能接收和显示图片信息。但有些图片信息的正 常显示,须手机支持。详情请咨询网络运营商。

#### 1.1.4 常用短语

对常用短语进行编辑或删除,并且可以从模板中建立新信息。

#### 1.1.5 短信设置

您可以在此菜单内对短信息的一些参数进行设置。

1.1.5.1 模式设置:可设置模式名称、短信中心号码、短信有效期、发送 格式。要发送短信,此处必须有短信中心号码。

注意: 短信中心号码由网络运营商提供,详情请咨询网络运营商。

1.1.5.2 状态设置:

消息报告:网络通知对方是否收到短信,以及收到时间。

◆ 回复路径, 将回答路径转送到网络端, 该功能需短信中心支持。

1.1.5.3 存储状态:您可以在此查看短信息存储空间的使用情况。

1.1.5.4 储存位置: 设定信息存储位置。

1.1.5.5 首选连接:分为 GPRS 优先、GSM 优先、仅使用 GSM。您的手机 默认状态为 GSM 优先。

1.1.5.6 短信防火墙:开启/关闭短信防火墙功能,模式为开启时黑名单列

表中的号码和包含屏蔽关键字的短信手机不予接入。

### 1.2 短信游戏

您可以使用此项功能发送短信参与短信互动游戏。

## 1.3 彩信

彩信可以包含文字、声音片段和图片。您的手机支持最大为 100K 的彩信。 如果彩信的大小超出限制,手机将不能接收该彩信。

彩信的显示效果可能因不同的接收设备而产生差异。

注意:仅当网络运营商或服务供应商支持时,您才可以使用此功能。只有 具备兼容的彩信或电子邮件功能的设备才能接收和显示彩信。详情请咨询网络 运营商。

### 1.3.1 写信息

1.3.1.1 收信人:输入收信人的电话号码或电子邮件。

1.3.1.2 副本:输入抄送的收信人的电话号码或电子邮件。

1.3.1.3 密件副本:输入秘密抄送的收信人的电话号码或电子邮件。

- 1.3.1.4 主题:可以自行编辑彩信的主题。
- 1.3.1.5 编辑内容::编辑彩信的正文内容。

编辑内容有如下选项:

- 完成:完成彩信内容的编辑。
- 输入法:提供编辑彩信内容的输入法。
- 添加图片:插入图片文件到彩信中。
- 添加声音:插入声音文件到彩信中。
- 添加视频:插入视频文件到彩信中。
- 添加附件:插入附件文件到彩信中。
- 添加新页面于前:在当前页前面插入新的一页到彩信中。
- 添加新页面于后:在当前页后面插入新的一页到彩信中。
- 添加书签文字:插入书签网址。
- 预览:预览当前编辑的彩信。
- 间隔时间:您可以设置当页彩信的播放时间。

#### 1.3.2 收件箱

您可以在收件箱中查看已收到的彩信,并执行以下操作:

- 查看:查看此条彩信,并可以保存彩信中的图片等附件。
- 回复:对发送者直接回复彩信信息。
- 短信回复:进行短信回复。
- 回复给所有人:对所有人进行回复彩信信息。
- 转发:转发此彩信给他人。
- 删除:删除当前彩信。
- 全部删除:删除收件箱中所有彩信。
- 保存成模版:储存当前的彩信为样版。
- 信息详情:查看此条信息的详细资料。
- 使用项目:可对接收到的彩信号码进行写彩信、存入电话簿或拨 号。
- 1.3.3 发件箱

查看未发送成功的彩信,发送彩信时选择发送并保存,彩信也会保存在 发件箱中,也可以对发件箱中的彩信执行相关操作。

#### 1.3.4 草稿

保存已编辑的彩信,也同样可以对草稿箱中的信息执行相关操作。

#### 1.3.5 模板

手机存储了 5 条预设彩信,用户可执行查看、信息详情、从样版中产生 新消息等操作。用户可以自定义新的模版。

### 1.3.6 彩信设置

您可以在此菜单内对彩信的一些参数进行设置或查看内存状态,具体的彩 信参数可能需要向您的网络运营商咨询。

## 1.4 聊天

您可以使用此项文字信息服务(网络服务)与他人更快捷地进行交谈。收 到或发出的信息,可以在聊天时查看这些信息。每条聊天信息都作为一条单独 的文字信息发送。

### 1.5 语音信箱

语音信箱是一项网络服务,您可能需要先申请开通该项服务。有关更多信 息及语音信箱号码,请向您的服务供应商咨询。

编辑:可编辑姓名和语音信箱号码,按确认可储存该号码。

 连接至语音:可拨打您在语音信箱号码功能表中储存的语音信箱 号码。

提示:在待机状态下,设定好语音信箱号码后,长按 *1* 键可呼叫语音信箱号 码。

#### 1.6 小区广播

小区广播是由网络运营商在特定的区域,向区域内所有 GSM 用户发送一 些类似天气预报、交通状况等信息的服务。

注意:小区广播功能的实现需要网络支持,详情请咨询网络运营商。

2.6.1 接收模式:开启/关闭接收广播消息的功能。

2.6.2 读取信息:如已开启接收广播消息,才能读取已接收的消息,需要开 通相应的服务。

2.6.3 语言:可以开启/关闭接收消息的所有语言。

2.6.4 频道设置:可选择、添加、编辑与删除频道号码。

## 2 电话簿

2.1 省钱宝呼叫功能:可随时随地进行两方或多方通话,和正常手机 通话一样的清晰度.操作简单快捷,方便时尚,费用低廉

2.1.1 单人呼叫:编辑临时呼叫的号码,编辑完成后按左软键执行呼叫;

2.1.2 多人呼叫 可编辑 10 个呼叫对象 编辑完成后可执行呼叫.

2.1.3 上次呼叫:可查看上次呼叫的记录.

2.1.4 呼叫群组:可以设置群组呼叫,有"朋友、家人、重要人士、同事、其 它"五个群组供选择,并且可对各群组进行群组名称、铃声、大头贴、群组成员 进行设置。

2.1.5 帐号管理:

帐号设置:可设置帐号、密码、呼叫发起号码。

余额查询:可查询当前帐号的余额。

密码修改: 对当前帐号的密码进行修改。

充值:可查看充值说明和对当前帐号进行充值。

2.1.6 省钱宝帮助: 省钱宝呼叫功能的帮助说明.

34

2.1.7 直拨呼叫开关;开启/关闭省钱宝呼叫功能的直拨呼叫功能

注:省钱的相关收费标准和充值方法,请杳看手机中"省钱宝帮助"菜单, 使用"省钱宝呼叫功能,需要开通 GPRS 业务。"

### . 2.2 快速寻找

在光标指定的位置输入拼音首字母或英文首字母,即可在众多的号码中定 位到第一个满足条件的记录上, 如查找"张"姓, 在输入区输入"z"字母即可 迅速找到。

## 2.3 查找联系人

输入查找的姓名,然后在电话簿中"查找",找到最匹配记录。

## 2.4 添加联系人

添加电话记录至手机、SIM 卡或存储卡中。

注:手机支持 300 组号码,存储卡支持 1000 组。

说明:如果一条记录中同时设定了图片连结、铃声连结、来电组群、该来 电组群功能无效。

#### 2.5 全部复制

可分别互相复制 SIM 卡、手机和存储卡中的所有电话记录。

#### 2.6 删除

分别删除 SIM 卡、手机全部记录、逐条删除或删除所选记录。

#### 2.7 来电群组

可对 5 个群组分别设置来电铃声、大头贴、群组成员和省钱宝呼叫等

#### 2.8 其它号码

可设置本机号码、服务拨叫号码和紧急号码(其中服务拨叫电话和紧急号 码需 SIM 卡支持, 具体详情请咨询网络运营商)。

#### 2.9 设置

2.9.1 储存状态:查看目前电话簿存储的使用情况。

2.9.2 储存位置: 洗择当前号码存储的路径。

2.9.3 名片设置:选择手机电话簿内记录的显示条目和添加记录界面时的显 示条目。

2.9.4 我的名片:可以编辑或传送我的名片。

2.9.5 电话簿报号: 可开启或关闭浏览电话簿时报姓名和号码功能。

#### 2.9 来电黑名单

开启/关闭来电黑名单功能,黑名单列表中的电话来电时不予接入。

## 2.10 来电大头贴

设置来电时候要显示的大头贴。

## 2.11 来电铃声

设置来电时候要响应的铃声。

36

## 3 通话记录

3.1 未接电话: 可查看最近 20 个您未接听的电话号码的列表 (需网络服 务支持)。

3.2 已拨电话: 可查看最近 20 个您已拨出或试拨过的电话号码列表。

3.3 已接电话: 可查看最近 20 个已接听来电的电话号码列表 (需网络服 务支持)。

3.4 删除通话记录: 可删除最近通话记录。您可以选择全部删除最近通 话记录中的所有电话号码,或仅删除未接电话、已接电话、已拨电话列表中的 号码。

## 3.5 通话时间:

3.5.1 上次通话时间:通过此功能可以查询上次的通话时长。

3.5.2 已拨电话总计:通过此功能可以查询全部的已拨通话时长。

3.5.3 已接电话总计:通过此功能可以查询全部的已接通电话时长。

3.5.4 所有计时归零:通过此功能可以清除所有通话时长的记录。

注意:服务供应商单据中的实际通话和服务时间可能会有所不同,这取决于网 络功能、记帐的去零取整和税收等因素,详情请咨询网络运营商。

3.6 通话计费: 此功能需网络服务供应商支持。

3.6.1 上次通话费用:通过此功能可以查询上次的话费。

3.6.2 所有通话费用:通过此功能可以查询全部的话费。

3.6.3 通话费用归零:通过此功能可以清除所有话费记录。(此处需输入 PIN2 码)

3.6.4 费用限制:可将通话费用限定在指定数量的计价单位或货币单位内。 设置通话费用时需输入 PIN2 码。

3.6.5 价格及费率: 此功能需网络支持, 具体详情请咨询网络运营商。

3.7 短信计数器: 查看已发送和已接收信息数量的记录。

#### 3.8 GPRS 计数器:

3.8.1 上次传送:查看上次链接传送的数据流量。

3.8.2 上次接收:查看上次链接接收的数据流量。

3.8.3 总共传送:查看全部链接传送的数据流量。

3.8.4 总共接收:查看全部链接接收的数据流量。

3.8.5 清空计数器:清空 GPRS 计数器.

## 4 功能设置

### 4.1 情景模式:

您的手机提供了多种景模式,并可对其进行个性化设置,然后您只需要启

动情景模式即可。可用的情景模式分为一般、会议、户外、室内、耳机和省电 模式。

每种情景模式可编辑以下内容:

- 铃声设置:可以对来电、闹铃、开机、关机、消息和按键声进行设置。
- 音量:可以对响铃声和按键音的音量大小进行设置。
- 响铃方式:有响铃、振动、振动及响铃、振动后响铃四种类型。
- 来电人声报号:开启此功能时来电报姓名和号码。
- 响铃类型:设置响铃类型,有一声、连续和渐强三种类型。
- 提示音:含警告音、错误提示、网络连接音和通话连接四种类型。
- 应答模式:提供任意键可应答模式。
- 个人化设置后,选择"激活"执行确认即可开启相应的情景模式。

说明:手机在插入耳机后自动转换为耳机模式,拔掉耳机后恢复为原来模 式。

静音模式下插入耳机,拔掉耳机后恢复为静音模式。

待机状态下长按 " # "键可以切换到静音模式,再次长按" # "键可恢 复到原来的模式。

## 4.2 手机设置

4.2.1 时间与日期, 通过此菜单可以设置城市, 设置时间/日期, 设置时间格 式和日期格式。

■ 设置城市: 设置不同城市。

注意:此选项需同自动更新时间一起使用,且在网络支持的情况下,方可 自动更新时间和日期。

■ 时间/日期设置: 设置当前时间和日期。

■ 格式设置:设置时间和日期显示格式。

注意:如果将电池从手机中取出或电池电量已耗尽了很长时间,则当您重 新装入电池或为电池充电后重新开机时,可能需要重新设定时间。

4.2.2 定时开关机:设置手机指定的开、关机时间。

特别提醒:在禁止使用手机的特定区域(如机舱内),请您在进入该区域前 务必确认定时开机功能是否关闭,以免发生异常事故。

4.2.3 语言: 选择手机显示所使用的语言。

4.2.4 预设输入法:根据您的输入操作习惯,可设定话机的默认输入法。

4.2.5 待机菜单显示: 可根据喜好调整待机菜单的显示风格。

4.2.6 问候语: 设置开机时显示在主屏幕的问候语。

40 4.2.7 指定功能键: 设置方向键(上下左右) 在待机界面的功能快捷键。 428 自动更新时间,可开启和关闭自动更新时间。

注意:请向您的网络运营商或服务供应商咨询是否提供此项服务及更多信 息。

4.2.9 手写设置:对手写风格进行设置,包括手写速度, 触屏笔色彩等。

4.2.10 来电归属设置: 开启来电归属查询后,对于拨出或呼入的号码进行 区域鉴别并在拨号界面显示。

注意:来电归属查询只针对目前使用的手机如13,15等开头的手机号码和 带区号的固定电话号码. 部分号码可能因网络运营商更新或新定义区段导 致可能无法正确查询.

#### 4.3 一般通话设置

4.3.1 本机号码: 包括系统预设、隐藏号码、发送号码。

4.3.1.1 系统预设:通话时,按系统预设的方式发送本机号码。

4.3.1.2 隐藏号码:通话时,不向系统发送本机号码。如果系统不支持此项功 能,可能导致不能打电话。

4.3.1.3 发送号码: 通话时, 向系统发送本机号码。

注意: 此功能需网络支持。详情请咨询网络运营商。

4.3.2 呼叫等待:设定启动、关闭或查询呼叫等待功能,在进行呼叫保持和 多方通话时必须先激活这个功能才可能实现,具体的实现需要网络的支持, 详 情请咨询网络运营商。

4.3.3 呼叫转移: 是一项网络功能, 您可能需要向网络运营商申请此项业务 后,才能使用以下功能。该功能可以将满足条件的呼叫转移到您指定的另外一 个电话号码上。

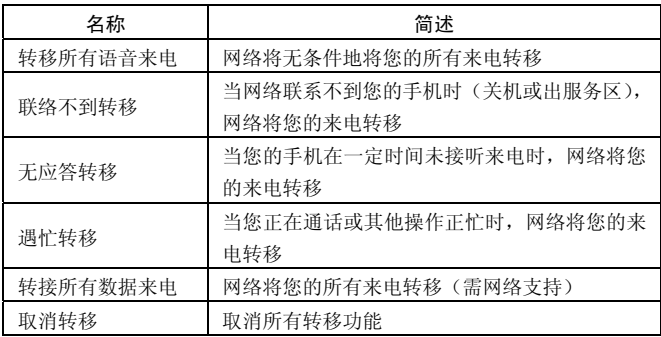

#### 4.3.4 呼叫限制

4.3.4.1禁止拨出

1 所有由话, 禁止所有打出电话。

2. 国际电话:禁止打出国际电话。

3. 国际不含国内:在国外时,只能拨打所在国家的电话号码和本国 (即您的服务提供商所在国家)的电话号码。

4.3.4.2禁止来电:

1. 所有电话:禁止所有打入的电话。

2. 漫游来电: 除您太地服务区的电话外, 其它来电全部禁止。

4.3.4.3取消限制:取消所有呼叫限制设置。(此处需要输入禁止密码) 4.3.4.4更改密码:向网络申请修改呼叫限制的密码。

4.3.5 自动重拨: 此功能可以设置自动重拨的"开启或关闭"。当您的手机 在一次试拨不成功后,最多可追加十次试拨,以尝试接通某一电话号码。

4.3.6 速拨:设置是否开启快速拨号功能,并可编辑相应快速拨号号码清单。 若快速拨号"开启",则可以通过在待机界面,长按相应的单键(2至9 键)来拨 打指定给该键的号码。

4.3.7 IP 拨号:可编辑 IP 拨号的接入号码并开启。

4.3.8 背景音:设置打电话时播放的背景音,只能添加 WAV 格式的音效。 4.3.9 更多:

4.3.9.1 通话时间显示:在通话过程中是否显示您的通话时长。

4.3.9.2 通话时间提示: 在通话过程中整数分钟时设置一声或周期性提 示音, 以便您随时了解通话持续时间。

4.3.9.3 线路切换: 洗择线路 1 或线路 2.

注:如果网络运营商不提供该服务,选择线路 2 可能导致您不能呼出 或接听电话。

4.3.9.4 关闭群组:该功能需网络支持,详情可咨询当地的网络运营商。 注意:有些设定需要网络支持,详情请咨询网络运营商。如呼叫限制需要 当地网络和 SIM 卡开通此项功能才能使设定有效。

| 名称   | 简述             |
|------|----------------|
| 网络洗择 | 重新搜寻: 重新搜寻网络   |
|      | 选择网络: 进行网络选择   |
|      | 洗择模式: 自动/手动方式。 |

4.4 网络设置

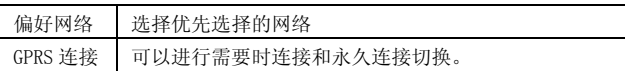

## 4.5 安全设置

4.5.1 SIM 锁:开启或关闭 SIM 锁(PIN 码)。

4.5.2 话机锁:开启或关闭话机锁。

4.5.3 键盘锁:开启或关闭键盘锁。可以设置键盘锁启动的时间或关 闭。

4.5.4 固定拨号: 该功能可能需要 SIM 卡和网络运营商的支持。激活 该功能时,您只能拨打固定拨号列表中的号码: 激活固定拨号, 您需要输 入 PIN2 码。

4.5.5 禁止拨号:设置限制所有或部分电话功能的开启或关闭。(需要 SIM 卡的支持)

4.5.6 更改密码: 话机密码和隐私保护出厂默认密码均为"1122", PIN(即 PIN1 码)和 PIN2 码请咨询你的网络运营商。您可以将默认的话机锁 密码或隐私保护密码"1122"改为自己易记的 4—8 位数字符号。

4.5.7 隐私保护:包括对电话簿,消息和通话记录的保护功能。若开

启这些保护功能时,与之相关菜单或内容就启动上锁保护功能,需要输入密码 才能进入。出厂默认密码为"1122"。

#### 4.6 恢复出厂设置

将手机的一些设置恢复到出厂时的状态。恢复出厂设置时需输入密码确认 后才执行恢复,出厂设置默认密码为"1122"

#### 4.7 快捷功能

用户根据个人需要,自行设置快捷键。

选择一快捷菜单,可进入以下选项菜单:

添加:增加新的快捷菜单,并将此菜单编辑顺序到指定的位置。

- 编辑:编辑新的快捷菜单。
- 删除:删除所选定的快捷菜单。
- 全部删除:删除所设定全部快捷菜单。
- 关闭:关闭所选定的快捷菜单。
- 编辑顺序:重新编辑快捷菜单顺序。

注意:快捷功能中的菜单必须在功能设置*/*手机设置*/*指定功能键中设定为方 向键的快捷功能后,方可使用快捷的具体菜单功能。

46

4.8 触屏校准:当您觉得触屏笔在触屏上点击某位置后手机反应不准确 时,则应当校准触屏。以确保手机触屏对直击动作做出正确的反应。请依照屏 幕提示完成屏幕校准。触屏应当定期进行校准。

49手由筒:开启/关闭手电筒。

5.0 跑马灯: 开启/关闭跑马灯。

## 5 万利达乐园

根据 SIM 卡提供的服务,可能会有新的菜单出现。

## 5.1 WAP

5.1.1 主页:启动连接至网络设置档中所选网址。

5.1.2 书签:访问或编辑书签.也可以对书签进入、编辑、发送、删除、全部 删除、添加新书签等操作。

5.1.3 网页历史记录:记录最近浏览过的网页地址。

5.1.4 已存网页:记录已储存的网页。

5.1.5 请输入网址: 提供用户输入自定义网址。

5.1.6 服务收件箱:保存手机收到的 PUSH 消息。

5.1.7 设置:可对 WAP 浏览器的某些参数进行设置。

- 编辑设置档:提供用户选择设置档。
- 浏览选项:可设置等待时间和是否显示图片。
- 服务消息设置:是否开启可信任的服务消息等设置。
- 清除缓存:提供用户清除缓存。
- ◆ 清除个人资料, 提供用户清除个人资料。
- 信任证书:提供系统自带的信任凭证。

## 5.2 手机俱乐部

 使用此功能,您可以通过短信或网络的方式获取或访问互联网上的多种服 务。此类服务可能包括娱乐、天气预报、新闻、以及财经资讯、铃声下载等多 方面资讯。有些功能由网络供应商提供,根据 SIM 卡提供的服务,可能将有不 同的菜单选项出现。如需获得更多信息请与网络供应商联系。

◆ 有关收费标准请查看短信提示或咨询当地网络服务运营商。

### 5.3 数据帐户

GSM 数据——使用 GSM 数据将提供以下帐号资料, 如: 中国移动

- 名称: 中国移动
- 号码: 17266
- 用户名: wap
- 密码: wap
- 线路型态: ISDN、模拟
- 速度: 9.6Kbps、14.4 Kbps、4.8 Kbps
- 网域: 000.000.000.000

**GPRS**——使用 GPRS 数据将提供以下帐号资料,如: 中国移动 GPRS

- 名称: 中国移动 GPRS
- GPRS 连结点: cmwap
- 用户名: wap
- 密码: wap
- 认证模式:一般、加密

注意:

- 有关收费标准和具体设置请咨询当地网络服务运营商。
- 手机只提供中国移动的设置文档,用户可以根据使用网络服务的不同 咨询当地的网络运营商。

注意:有关服务资讯的收费标准请咨询当地网络服务运营商。

## 6 移动秘书

### 6.1 文件管理

手机有 506K 的内存容量,通过此档案管理模块可对手机存储区或存储卡上 的文件夹或文件进行管理。

- 打开:打开存储区或指定的文件夹。
- 新建文件夹:建立资料夹。
- 格式化:对存储器格式化。
	- 注意:格式化后您将失去所有存在该存储器中的资料!
- 重命名:重命名文件夹。
- 删除:删除指定的文件夹。
- 排序方式:按您选择的方式对文件进行排序。
- 6.2 日历

 此功能可以查看日历和日程安排,可通过日程表进行日程安排,记录 您的行程安排并闹铃提醒您安排的行程。当天的日期会以红色方框标出,方向 键控制滚动至所需的日期。如果某日已设置了日程表备忘录,则该日期底部会 以加日程表类型图片标示;要查看某日的所有备忘录,请移动到该日期即可。

此时可进行如下操作:

3.3.1 浏览日程:查看光标所在日期的行程,可对该行程进行设定。

3.3.2 添加日程:编辑日程的新事项。

3.3.3 跳至指定日期:移至指定日期的日历。

3.3.4 以周查看:可以以周和月查看所设置的行程表.

3.3.5 农历:查看日历时,可选择是否开启或关闭农历。

## 6.3 电子书

为你提供阅读存储在手机或记忆卡中的 txt 文本。

- 打开电子书:打开电子书。
- 更新:更新电子书。
- 系统预设:用户可以选择设置电子书属性。

信息:该文本的属性。

删除:删除该文本。

- 删除全部:删除全部文本。
- 排序:把该文件夹下的电子书重新排序。
- 执行系统预设:执行用户设定过的系统预设。

帮助:电子书说明帮助。

### 6.4 短信息备份

 为您提供方便的短信息备份和管理。导出的文件位于文件管理的手机 /Message/Outbox(Inbox)文件夹中。

#### 6.5 待办事项

创建新的待办事项或预览日程表中已设置的待办事项。并可进行查看、添 加、编辑、删除、全部删除、发送日程等操作。如果待办事项设置了闹钟提示, 当设置的提示时间到时,手机将闹铃提醒,并会显示待办事项中设定的内容。

#### 6.6 图片下载器

可启动 WAP 登陆图片下载专区。

#### 6.7 铃声下载器

可启动 WAP 登陆铃声及音乐下载专区。

#### 6.8 闹钟

使用闹铃功能时的时间格式将会和时钟功能中的时间格式相一致。当手机处 于关机状态时,只要电池中有足够的电量,闹钟就会启动工作。每个闹铃可以 单独设置响铃时间、响铃方式、贪睡时间和响铃类型。闹钟时间到,手机会发 出闹铃提示音,并在屏幕上闪烁地显示当前时间和日期。按停止,可停止响铃; 如果按睡眠,手机将暂停响铃,并在设定的贪睡时间后将继续响铃。

注:您的手机支持关机闹铃。

## 6.9 世界时间

通过左右键查看世界各国对应的当前时间。

## 6.10 计算器

- $\div$  有"+""-"" $\times$ "" $\div$ ""m+""m-""mc""mr"八个运算符。
- 点击清除或按右软键可按位清除最近的输入,长点击清除或长按右软键可 全部清除输入的内容;按"确定"显示计算结果。 注意:此计算器精确度有限且仅可用于简单的计算。

#### 6.11 秒表

支持一般码表和多面向码表。可以分别计时,以圈计时和查看记录等。

## 7 音乐在线

音乐在线是一个集下载和播放功能于一体的手机终端工具,使用本功能可在 线听歌,下载振铃和彩铃,详细收费见该曲目收费标准。使用前请查看选项中 的帮助说明。

#### 温馨提示一:

为了节省您的手机上网费用,在您使用音乐在线功能时,在线音乐客户端

仅在每次登录页面时产生小于 20KB 流量费,听歌及歌曲下载时全部免收流量 费,让您安心挑选心爱歌曲。

### 8 娱乐天地

## 8.1 音乐播放器

将选中的 MP3 拷贝至可移动硬盘(T-Flash 卡) "My Music" 根目录下, 不能 放在 Audio、Images 及 Photos 文件夹下,否则在音乐播音机中不能播放。

注:本手机不支持 USB 功能,,可移动硬盘(T-Flash 卡)中的内容需要利用读 卡器与电脑连接后进行同步操作。

音乐播音机选项说明:

- 播放:播放选定的 MP3。
- 详细信息:查看选定的 MP3 文件的详情。
- 添加入铃声库:将选定的歌曲添加到铃声库中供选择。
- 更新播放清单:对歌曲播放清单进行更新。
- 设置:设定播放 MP3 时所需的一些参数。

54 <提示>:您的手机支持 MP3 歌词同步显示功能。将同名的 MP3 歌曲和后缀 为.LRC 格式的歌词同放在档案管理"My Music"的根目录下,播放 MP3 时,在

音乐播放机界面会有歌词显示。

<注意>:LRC 歌词文件的命名需与匹配的 MP3 文件名一致,否则播放该歌 曲时将无法显示歌词。

<注意>:如果用户下载的 MP3(.LRC)格式的歌词的速率与手机的播放速 率不同时,该 MP3 的播放会出现歌词显示不同步现象,与您的手机本身无关。

### 8.2 铃声下载

通过短信的方式发送请求,按照信息的提示登陆铃声下载专区。

#### 8.3 趣味游戏

为您提供海钓王、魔箭天使两款游戏,具体操作请查看游戏自带的说明。 游戏设置

游戏背景音效:开启/关闭游戏背景音。

音效: 开启/关闭游戏音效。

#### 8.4 视频播放器

支持avi格式的影片剪辑文件,还可以对指定的avi格式文件进行以下操作:

- 播放:播放视频文件。
- 传送:传送视频文件至相关应用。
- 重命名:重命名视频文件。
- 删除:删除选定的视频文件。
- 删除全部文件:删除全部视频文件。
- 排序方式:设置视频文件的排序规则。
- 储存位置:可选择录像文件保存路径(手机或存储卡)。
- 8.5 图片下载

通过短信的方式发送请求,按照信息的提示登陆图片下载专区。

#### 8.6 视频录像器

点击屏幕底部的图标开始或停止录影,进入选项可对录像器进行如下设定:

- 录像器设置:可开启/关闭夜拍模式。
- 储存位置:可选择录像文件保存路径(手机或存储卡)。
- 还原默认值:将用户在录像器中的设置恢复至原厂设定。

<注意>:技术平台限制每次录像容量限制在 250KB 至 300KB 左右。

## 8.7 相机

通过此功能,您可以使用手机内置的照相机拍摄相片,并可以调整照相机 的设置。照相机生成的相片均为 JPG 格式。

如果手机在存储空间不足以拍摄新相片, 您就需要删除一些旧相片或"档 案管理"功能表中的其他文件以释放存储空间。

- 【相册】:查看保存的相片。
- 【相机设置】:设定照相机的相关参数。
- 【照片设置】:对即将拍摄的相片本身的参数进行设定。
- 【存储位置】:设定相片的存储路径。
- 【还原默认值】:将用户在相机中的设置恢复至原厂设定。

#### 8.8 相册

所拍摄的相片均保存到相册中。

相册选项说明:

- ◆ 杏看:杏看昭片。
- 浏览模式:选择浏览照片文件的模式。
- 传送:传送照片至相关的应用。
- 重命名:重命名选定的相片或照片文件。
- 删除:删除选定的相片文件。
- 删除全部文件:删除全部照片文件。
- 排序方式:设置相片文件的排序规则。
- 存储位置:设定照片的存储路径。

## 8.9 录音

选择"录音"选项进行录音。对选中的录音文件占击"选项",可进行加下 操作:

- 录音:录制新的录音文件。
- 播放:播放选定的录音文件。
- 附加:对上级目录所指的文件进行附加录音(只可以对 AMR 格式的录音 文件进行附加录音)。
- 重命名:对选定的录音文件进行重新命名。
- 删除:删除选定的录音文件。
- 全部删除文件:删除全部的录音文件。
- 设置:对录音文件的存储位置、文件格式、声音品质进行设置。
- 传送:将录音文件添加至相关应用。

## 9 移动 QQ

注册登录进入腾讯 QQ 聊天。

启动:进入移动 QQ 登陆界面。 设置:可以设置更新时间和 GPRS 接入点。 版本升级:对 QQ 版本进行更新。

注:1:启动移动 QQ 后,产生的相关费用和收费方式请咨询当地的网络服 务商。

2: 有关移动 OO 的操作, 请登陆移动 OO 后请杳看"菜单/帮助"。

## 七、中英文编辑器操作说明

您的手机提供了多种便捷的文字输入方法以配合其它功能的使用。一般在 需要输入文字的地方,可以选择手写或软键盘输入或键盘输入。用#键切换输 入法,\*键可进入符号选择。

注意:点按需要输入文字的区域进入编辑文本界面,输入屏幕中会自动以 该区域的输入方式显示输入法。(如:需要输入联系人的号码处,会自动显示数 字键盘)

#### 手写输入

手写输入是本机文字输入的主要方法,采用文字识别的先进技术,使您方 便、快速地输入中文、英文和数字信息。在各种需要文字输入的功能中均可以 使用。

在文字输入屏幕中可手写输入,在手写输入文字之前,先要确定输入文 字的类型,占按屏幕中的"拼"、"笔"、"ABC"、"abc"、"123"、"AI 拼"、或"AIa"来确定将要输入的文字类型。光标指示当前的输入位置。用触 屏笔在手写输入区内写字,输入完毕后屏幕将显示自动选择识别的汉字结果, 并在候选字区显示备选汉字。如屏幕显示不是您要用到的字,可以点击候选字 区选择代替。您的手机支持汉字联想功能,点击屏幕中的备选字后,会显示可 以和第一个字组成常用词的第二个字。直接点击第二个字,即可将其输入到光 标所在的位置。

## 拼音输入

选择输入法图标为"拼"或"AI 拼"输入法后,可在屏幕输入区内手写输 入汉字。或点击软键盘上的"↑"键可出现拼音模拟键盘,此时可使用触屏笔 点击拼音键盘输入拼音。也可以按照所需汉字的拼音顺序直接从键盘上输入拼 音,被输入的拼音出现在拼音显示区,对应的汉字出现在候选字区。找到所需 汉字的显示后,按选择或用触屏笔点击该字,该汉字将被输入到输入栏中闪动 的光标处。

## 英文输入

此输入方式指的是英文(大小写字母)输入方式。选择输入法图标为"ABC" 或"abc"后,可在屏幕输入区内手写输入英文字符。或点击软键盘上的"↑" 键可出现英文模拟键盘,此时可使用触屏笔点击模拟键盘输入英文字符。也可 以直接根据键盘上映射输入相应的英文字符。

每个按键都被用于输入多个字符。快速重复按键直到您需要的字符出现。等 光标移动后,再输入下一个字符。

在大写字母或小写字母状态下,当您需要一个空格时,按一次 0 键。

点击清除或按右软键可清除输入错误的字符。

#### 笔划输入

笔划输入法按照人们日常手写汉字的习惯,将字拆成对应的笔划,再依次 输入对应于数字键中的笔划键,在输入过程中,屏幕最下面一行始终会显示对 应笔划的汉字或偏旁,按左、右方向键进行选取候选字,按左软键确定您所要 的汉字,此时手机将自动联想一个新字,您可以继续按键进行确定。

以下为笔划输入模式中,笔画与键盘的对应关系:

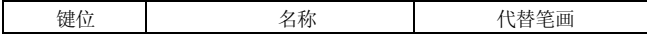

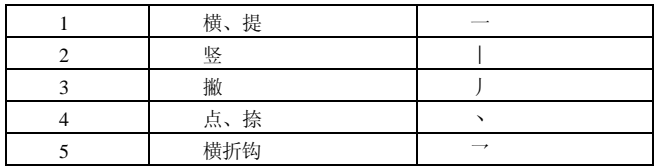

## 数字输入

此输入方法主要使用在输入号码的地方。选择输入法图标为"123"输入法 后,可在屏幕输入区内手写输入数字。或点击软键盘上的"↑"键可出现数字 模拟键盘,此时可使用触屏笔点击模拟键盘输入数字。也可以根据键盘上映射 直接输入相应的数字。

## 符号输入

在输入界面按"\*"键可切换至符号输入,按上下左右方向键选择需要的符 号。

# 八、附录一

## 常见故障诊断

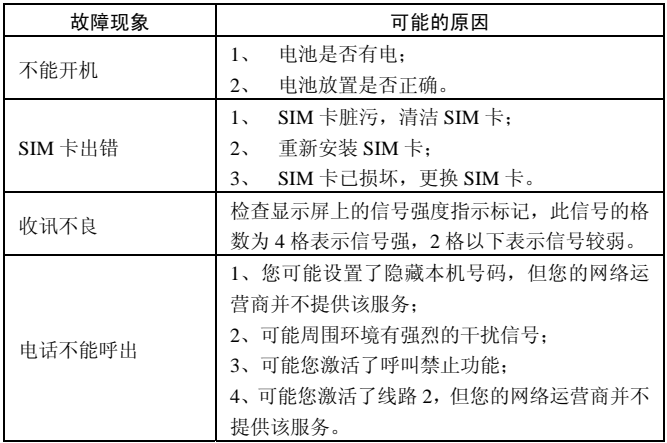

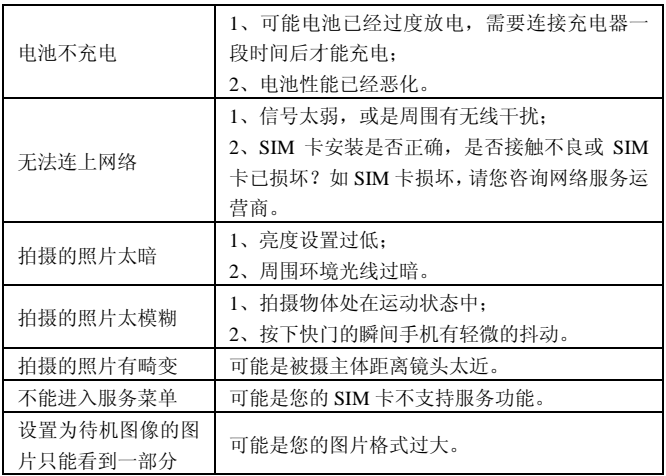

# 九、附录二

## 缩略语及其解释

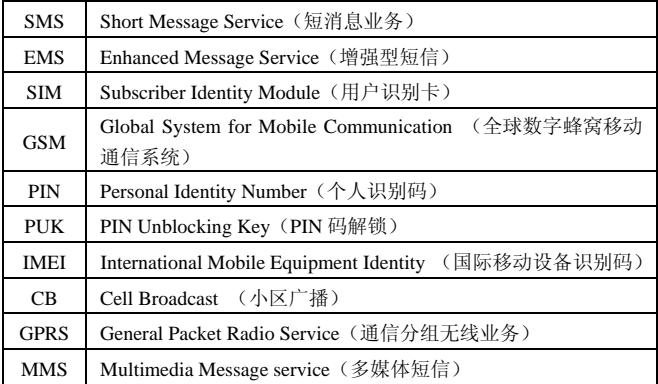

# 十、附录三

## 环保说明

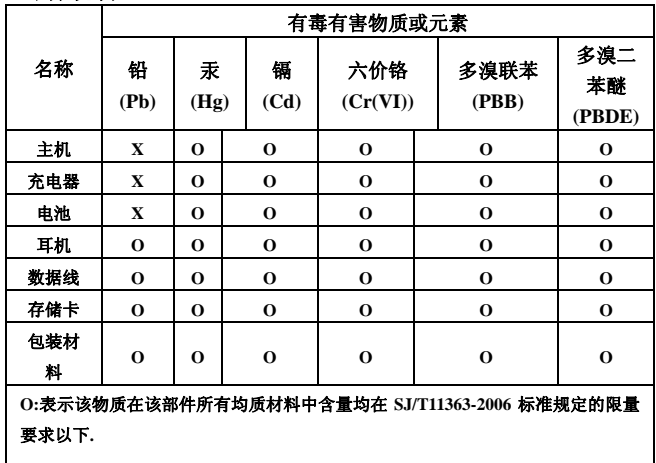

## **X:**表示该物质至少在该部件某一均质材料中的含量超出 **SJ/T11363-2006** 标准规定 的限量要求**.**(本产品符合欧盟 **RoHS** 环保要求;目前国际上尚无成熟的技术可以 替代或减少电子陶瓷、光学玻璃、钢及铜合金内的铅含量)